## Register

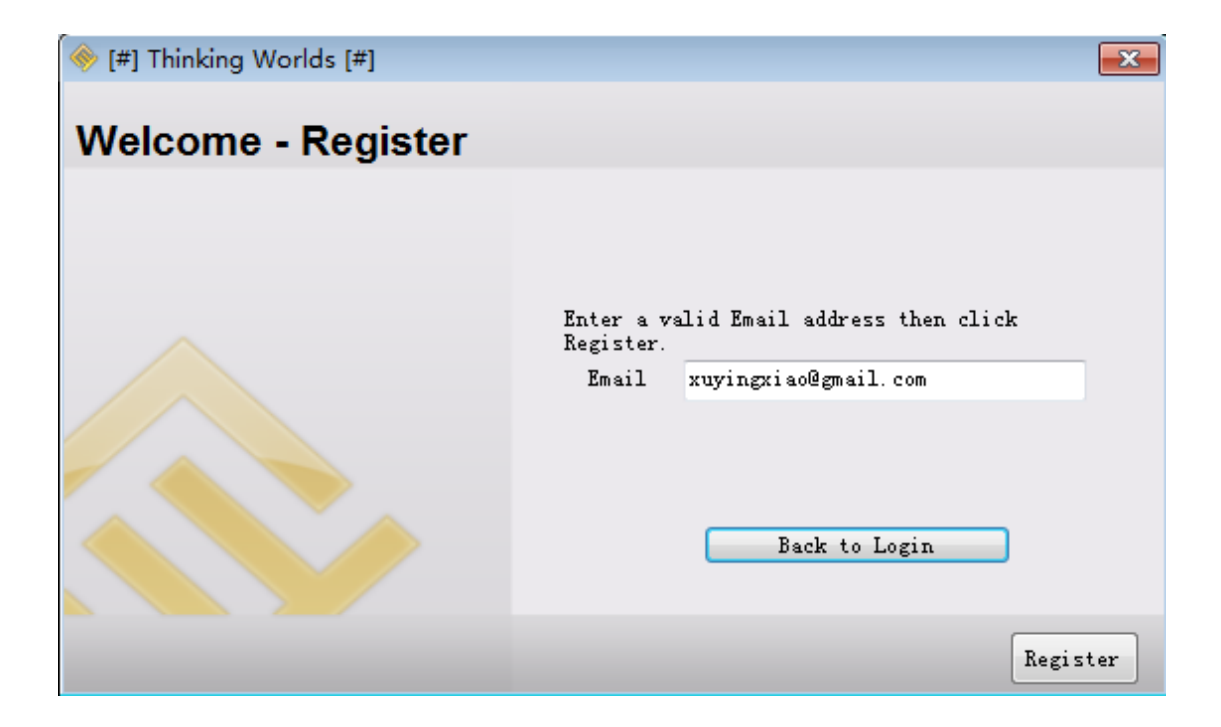

## Login

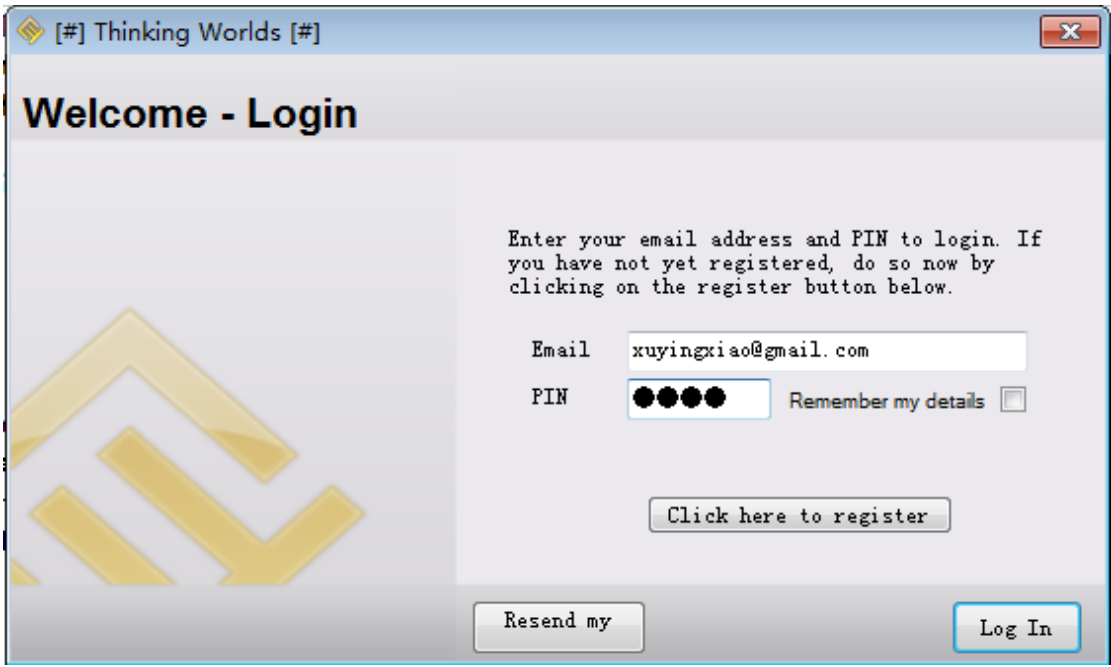

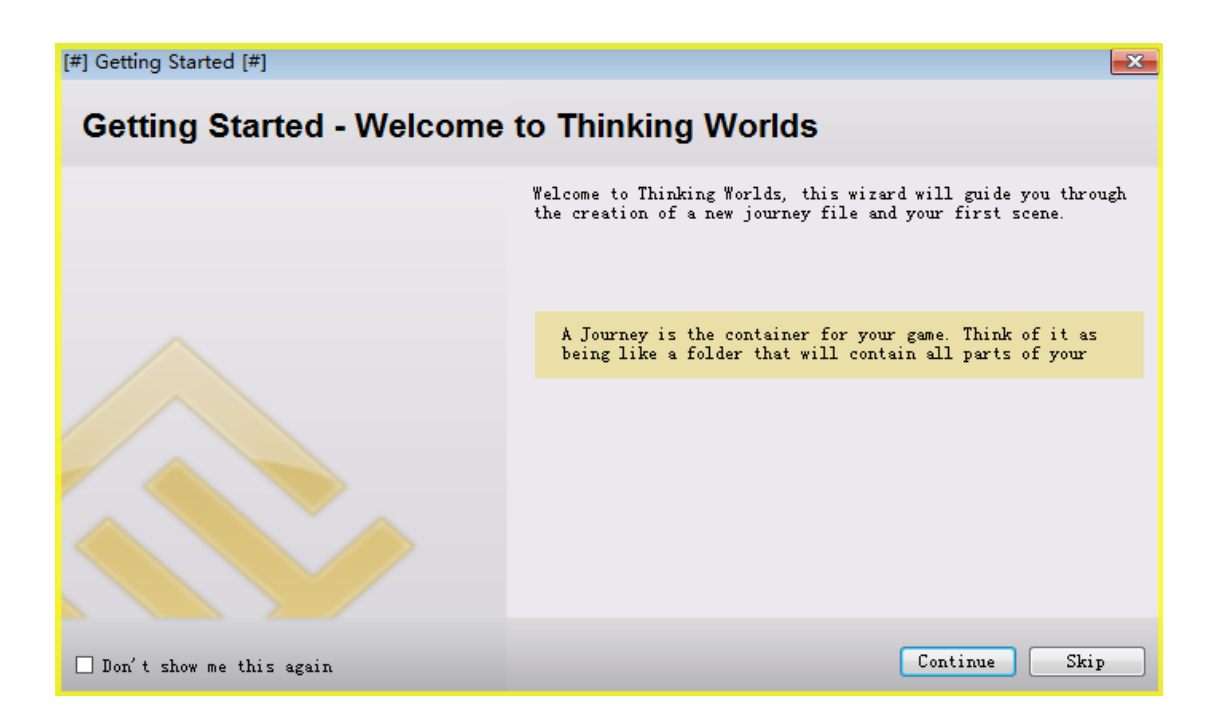

# **1.** 创建 **Learning journey**

First we must specify a name for our new journey file and select a location to save the newly created journey.

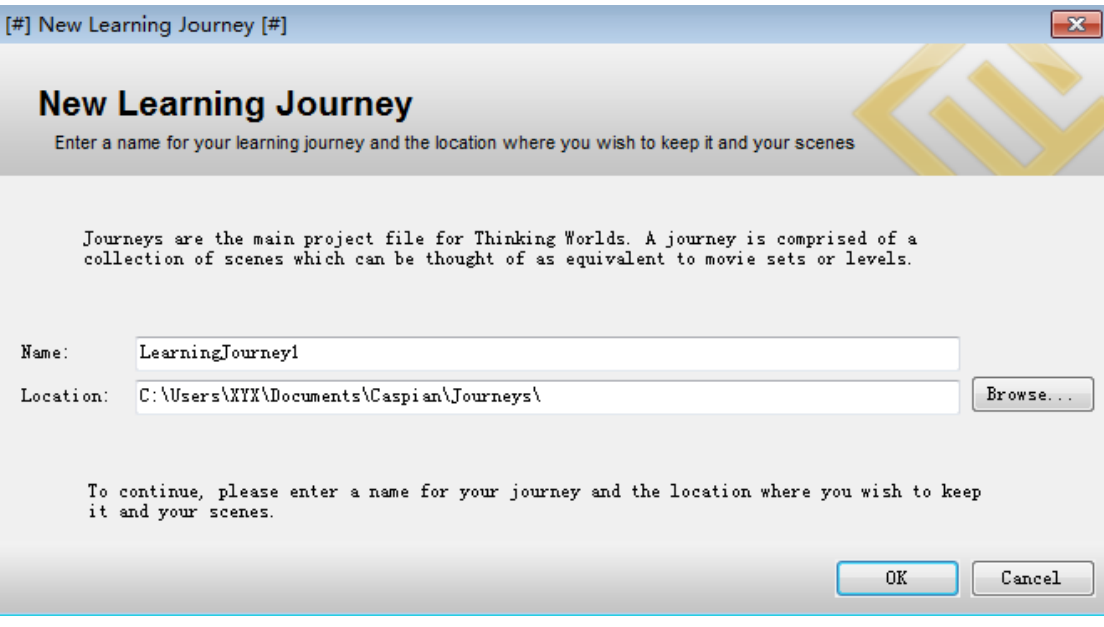

## **2.** 创建场景

Now we have our journey we need to add a scene. We will need to give our new scene a name, select which environment we want to use as our world and then select the character to use for the  ${\tt player}.$ 

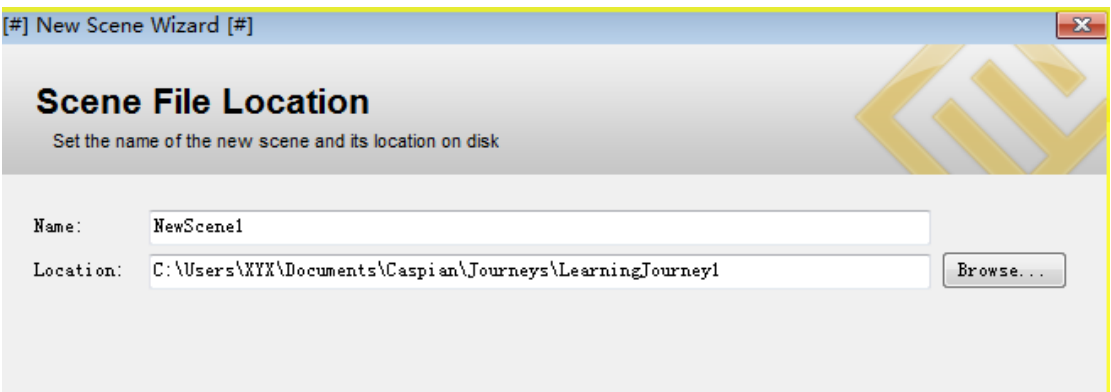

## **3**.选择场景环境

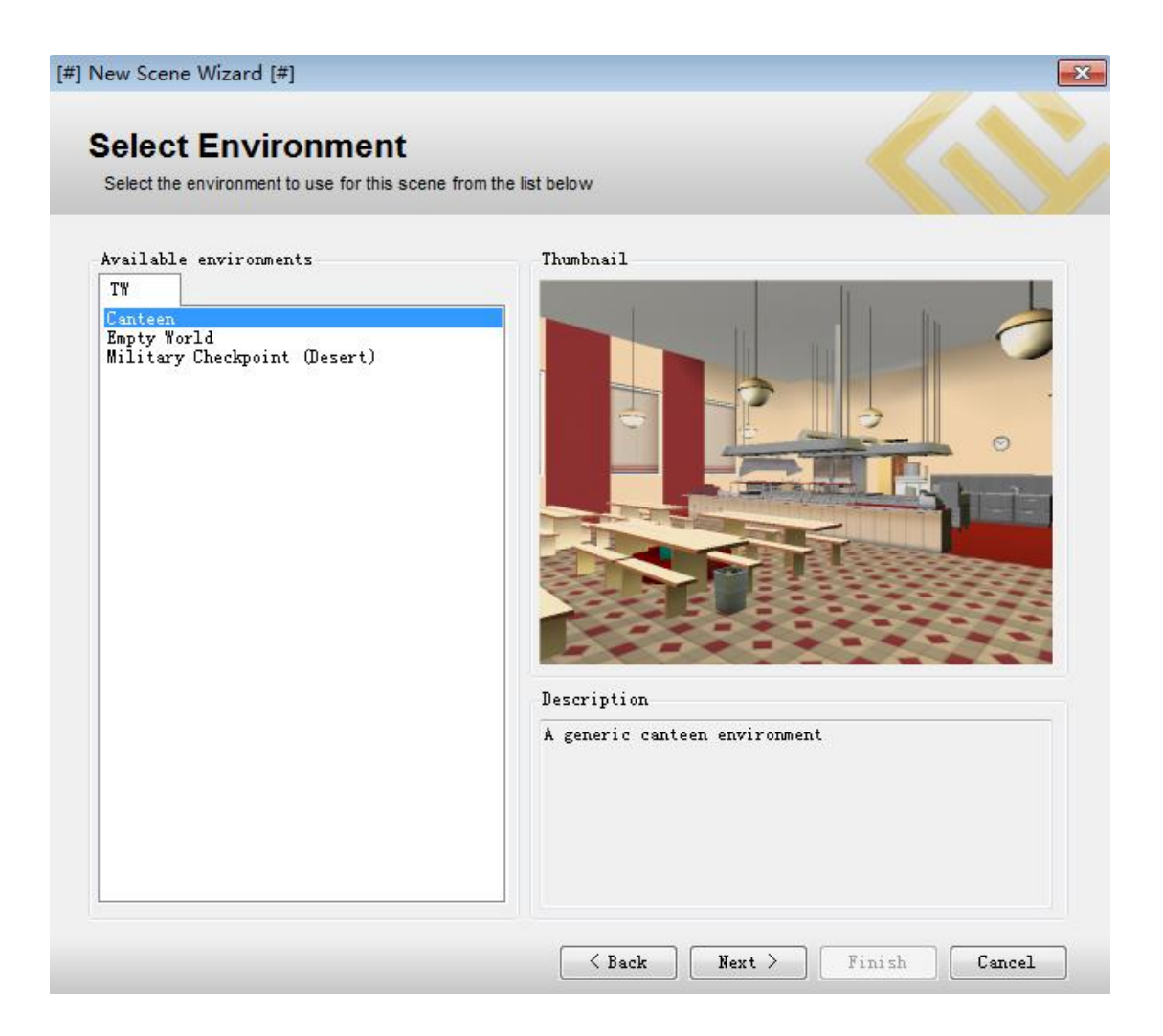

**4.** 选择角色

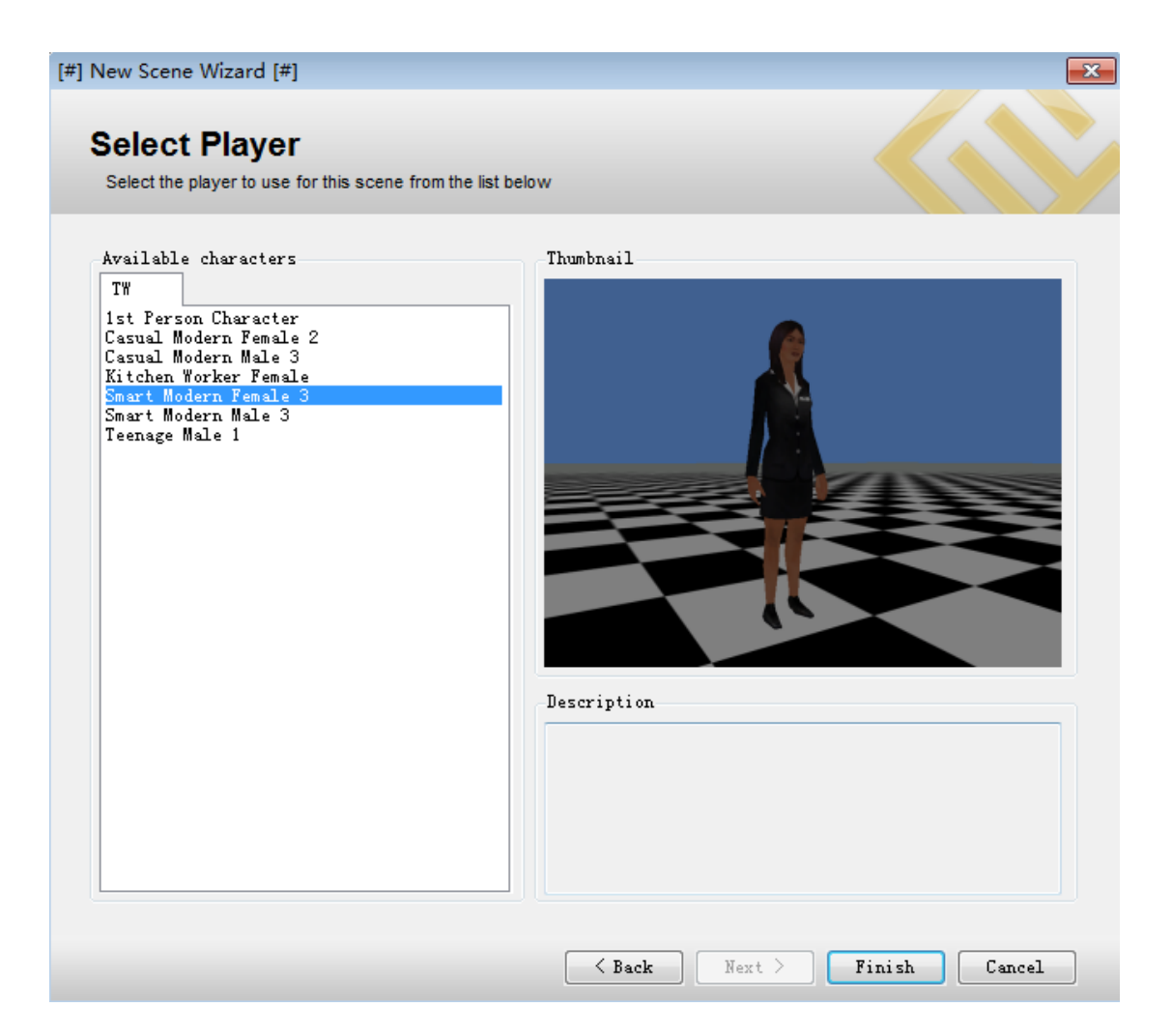

5. 发布和运行严肃游戏

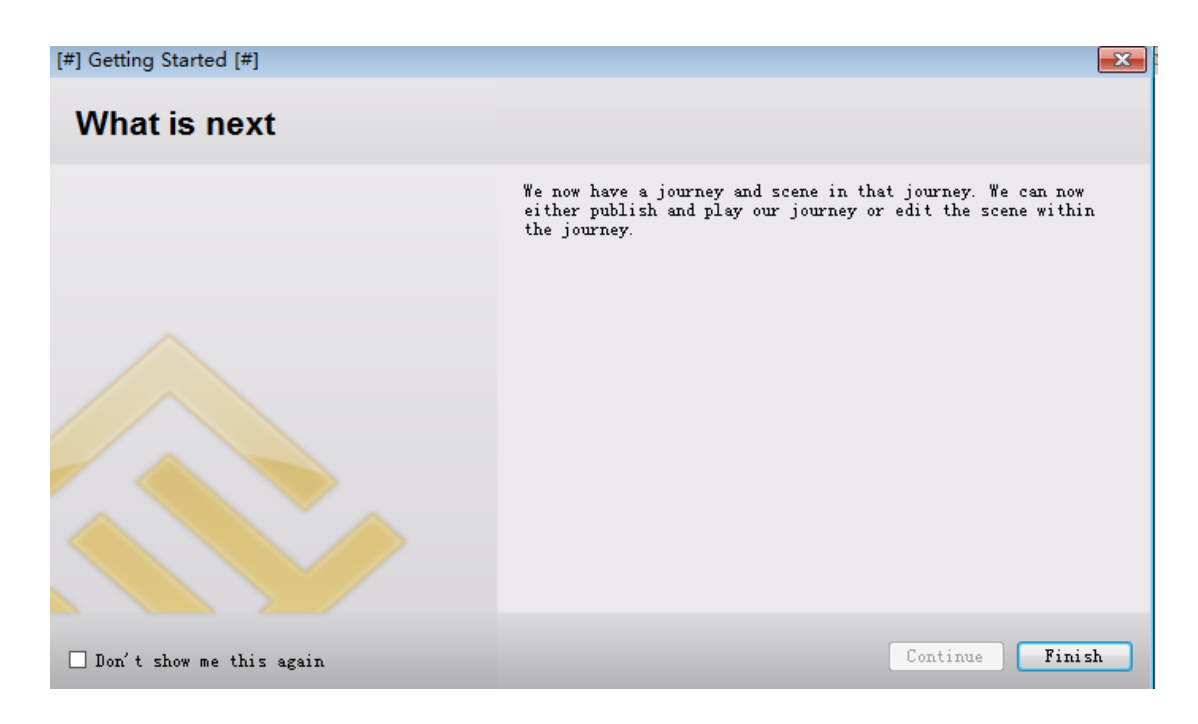

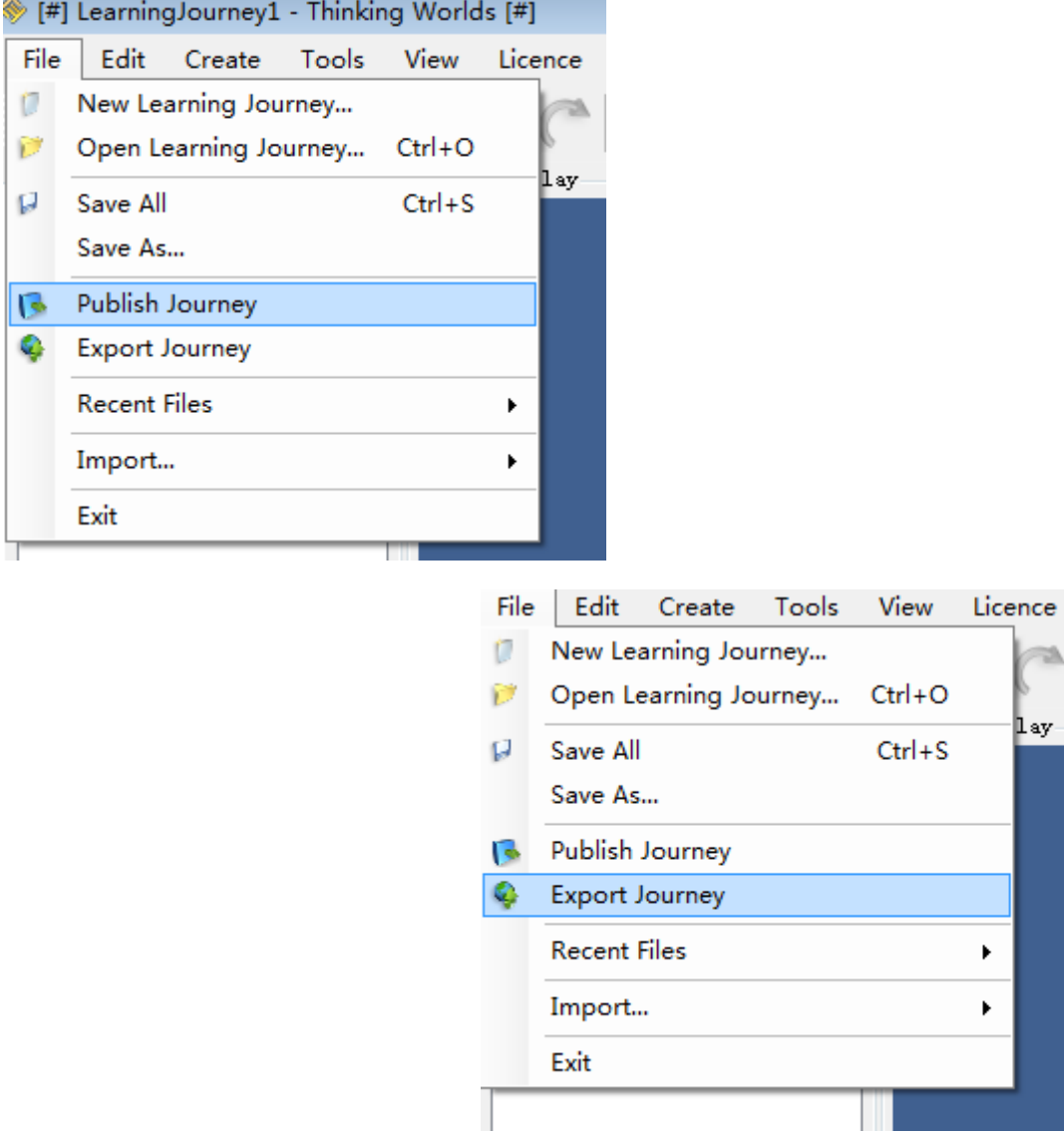

 $\mathbf{r}$  $\overline{\phantom{a}}$ m

1 ay

 $\blacktriangleright$ 

 $\bar{\mathbf{r}}$ 

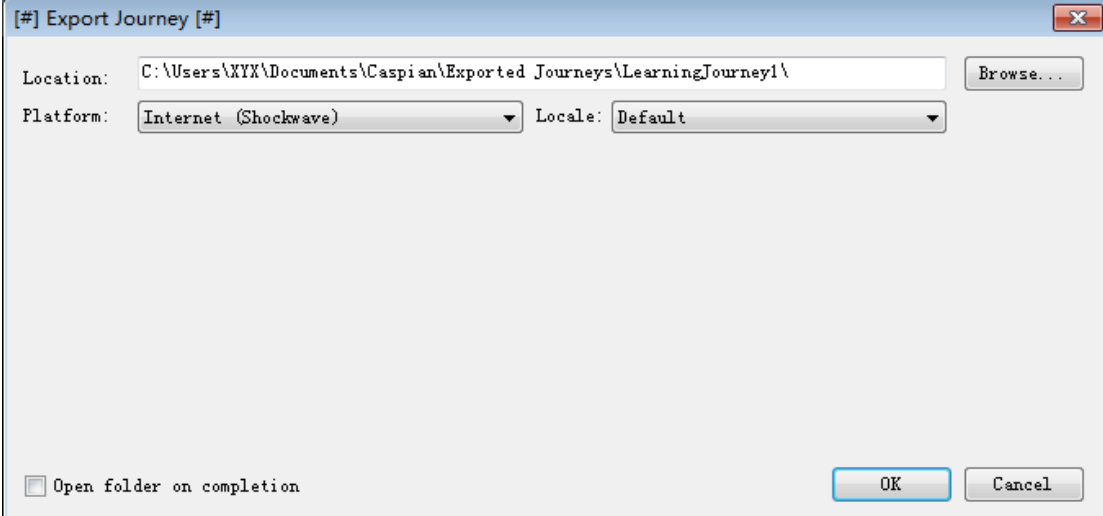